## **Merkblatt Absatzformatierung – Menü Start / Bereich Absatz**

Du hast bereits die Zeichenformatierung im Menü Start, Bereich Schriftart, kennen gelernt. Neben der Zeichenformatierung gibt es auch die Absatzformatierung. In der Textverarbeitung spricht man von einem Absatz, wenn eine leere Zeile einen Fließtext in zwei Textteile trennt. Je mehr leere Zeilen du einfügst, indem du die Enter-Taste (Eingabe-Taste) betätigst, desto mehr Absätze entstehen in einem Fließtext. Die Überschrift zählt nicht als Absatz. Sie sollte jedoch ebenfalls durch mindestens eine leere Zeile von einem Fließtext getrennt werden. Um einen oder mehrere Absätze zu formatieren (gestalten) musst du einen oder mehrere Absätze vorher "markieren". Bevor du mit der Zeichenformatierung beginnst, führst du immer erst die Absatzformatierung durch.

## **Aufgabenstellung:**

- 1.) Fülle die Fußzeile aus!
- 2.) Speichere dieses Dokument auf dem Laufwerk Z ... in Deinem persönlichen Ordner unter dem Dateinamen **MB\_Absatzformatierung\_Datum\_Nachname**
- 3.) Ziehe die Textfelder an die korrekte Stelle, speichere erneut ab und drucke Dein Dokument aus!

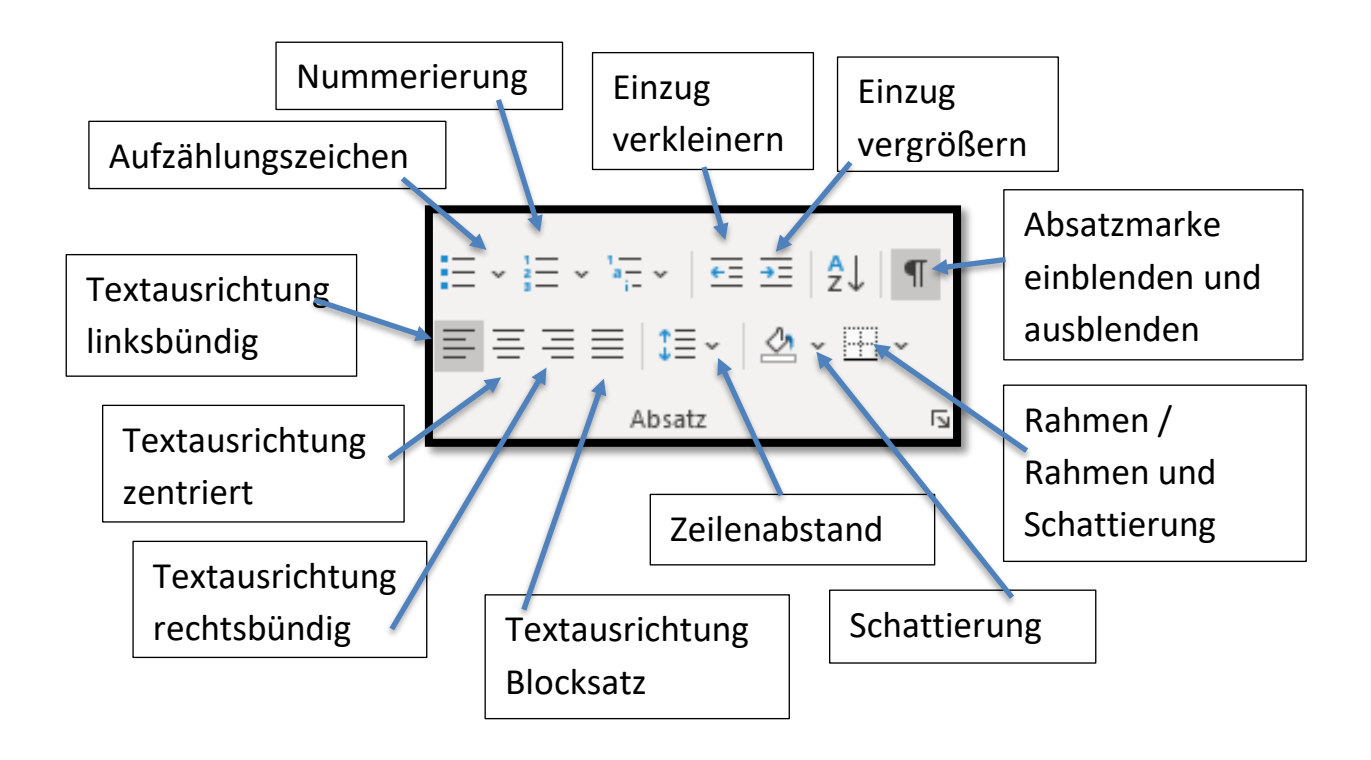